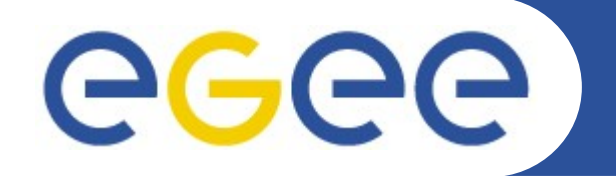

# **An Introduction to Nagios**

*Ronald Starink (Nikhef) EGEE08, Istanbul 24-Sep-2008*

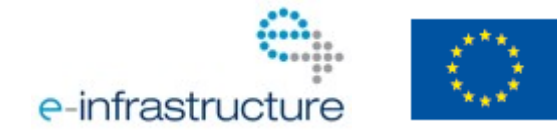

**www.eu-egee.org**

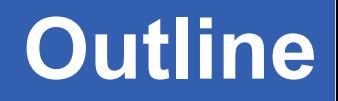

- **What is Nagios?**
- **Getting Started**

eeee

- Installation & Configuration
- Object Definitions
- **More Advanced Setups**
	- Remote Checks
	- Organizing Object Definition
- **Summary**

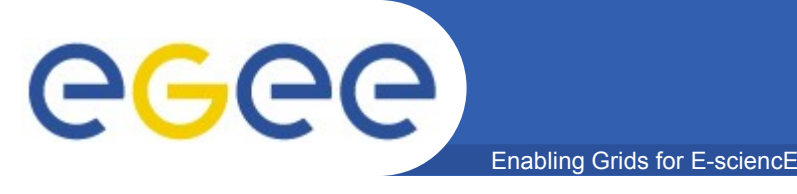

• **"Nagios® is an Open Source host, service and network monitoring program"**

www.nagios.org

• **"Nagios is a popular open source computer system and network monitoring application software. It watches hosts and services, alerting users when things go wrong and again when they get better."**

www.wikipedia.org

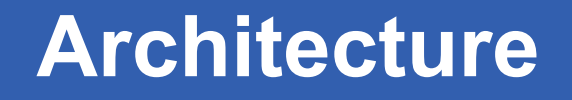

• **Simplest setup:**

GGGG

- A central server running Nagios daemon
- That runs local check scripts
- To determine the status of services on that host and remote hosts
- **A host is a computer running on the network which runs one or more services to be checked**
- **A service is anything on the host that you want checked. Its state can be one of: OK, Warning, Critical or Unknown**
- **A check is a script run on the server whose exit status determines the state of the service: 0, 1, 2 or 3**

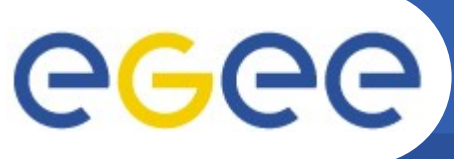

### **Simplest Nagios Setup**

Enabling Grids for E-sciencE

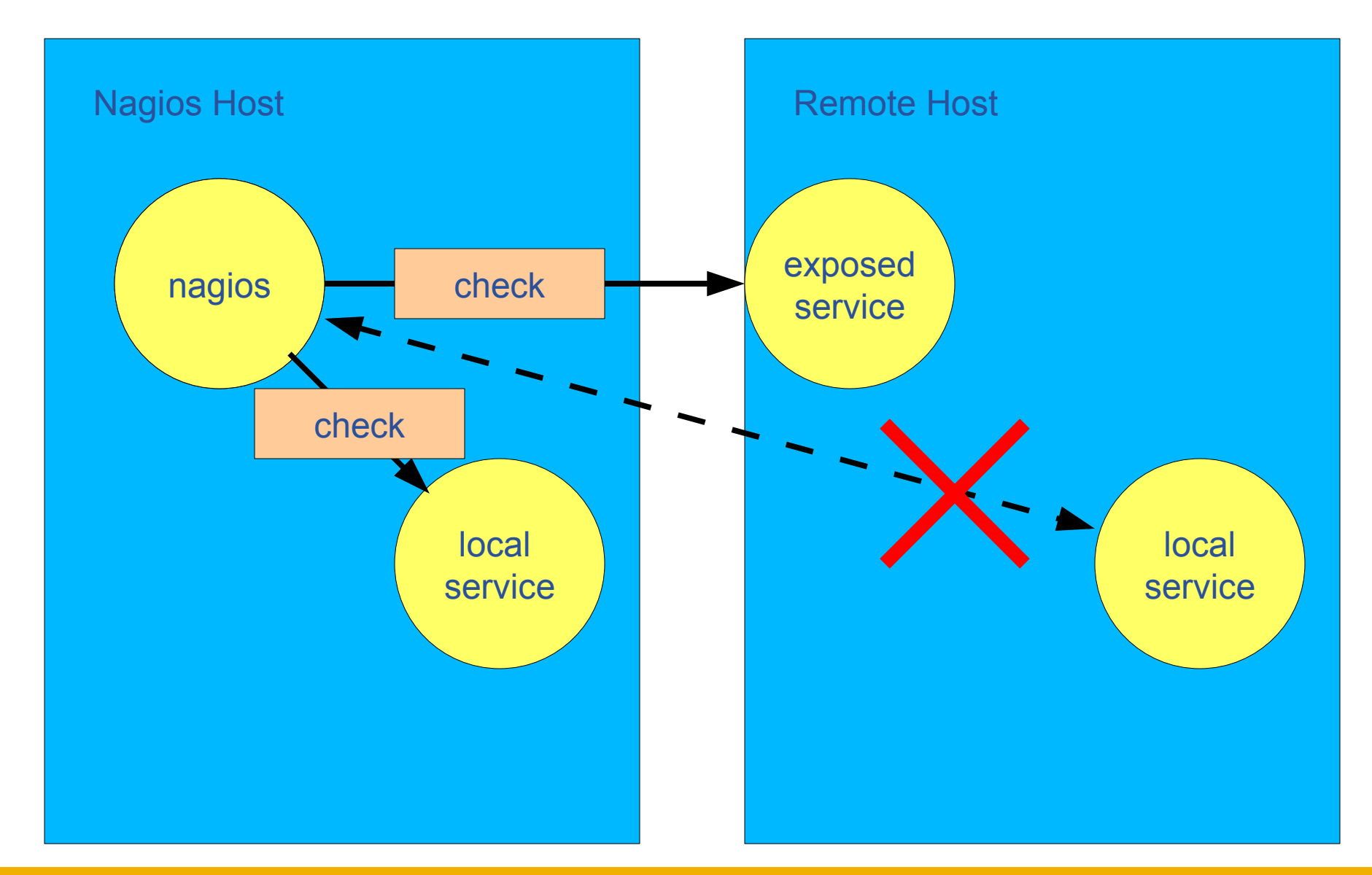

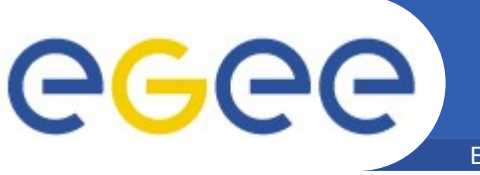

- **Hardware: standard server**
	- E.g. Pentium-4 3 GHz, 2 GB RAM, 60 GB disk
- **Nagios RPMs for RHEL available from the DAG repository**
	- nagios the main server software and web scripts
	- nagios-plugins the common set of check scripts used to query services
	- nagios-nrpe Nagios Remote Plugin Executor
	- nagios-nsca Nagios Service Check Acceptor
- **Setup:**
	- Install the RPMs
	- Configure the web server
	- Edit the config files to suit your setup

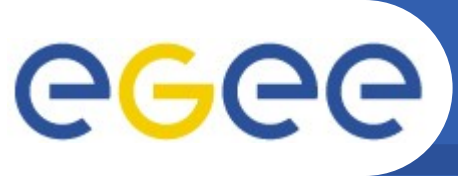

# **Nagios Configuration**

- Enabling Grids for E-sciencE
- **Main configuration file** 
	- Functionality / options
	- Location of directories or files
- **CGI configuration**
- **Macro files**
	- User variables
		- \$USER1\$=/usr/lib/nagios/plugins
- **Object definition files**
	- What is monitored (hosts, services)?
	- How is it monitored (invocation script)?
	- Who should be notified in case of problems, when, how?
	- Use groups and templates to organize setup
		- **When your setup grows**
		- Things can get complex!

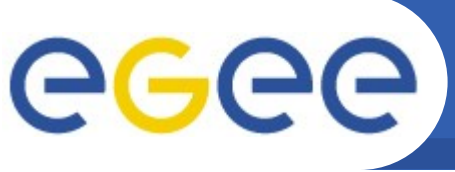

## **Main Configuration**

- Enabling Grids for E-sciencE
- **Customization of default file**
	- /etc/nagios/nagios.cfg
- **File contains comments describing options**
	- But read the manual!
- **ALWAYS test configuration before (re)starting**
	- nagios -v /etc/nagios/nagios.cfg
	- Or you're in for surprises

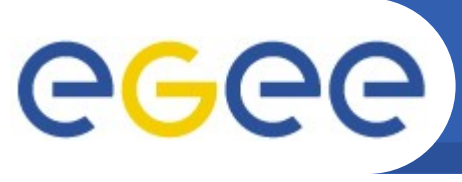

## **Object Definition - Hosts**

Enabling Grids for E-sciencE

#### **define host{**

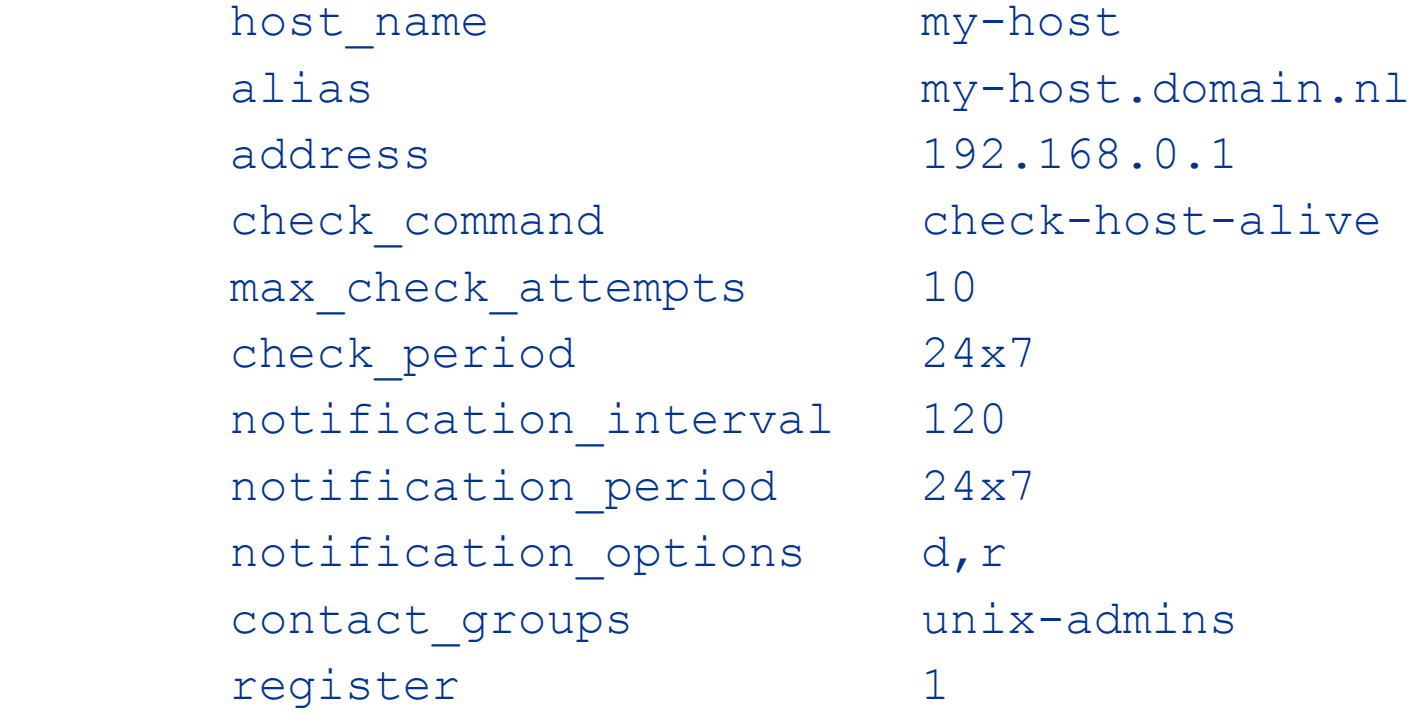

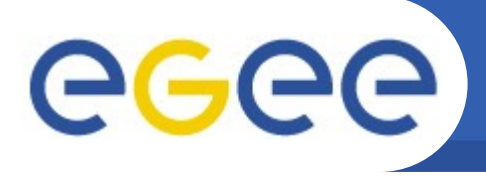

### **Object Definition - Services**

Enabling Grids for E-sciencE

#### **define service{**

name ping-service service description PING is volatile and  $0$ check period 24x7 max check attempts 4 normal check interval 5 retry check interval 1 contact groups unix-admins notification options w,u,c,r notification interval 960 notification period 24x7 check\_command check\_ping!100.0,20%!500.0,60% hosts my-host register 1

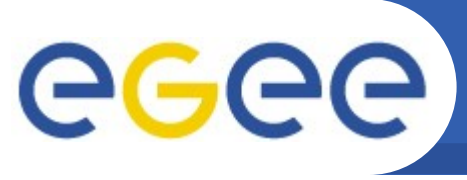

## **Object Definition - Command**

Enabling Grids for E-sciencE

### • **Commands wrap the check scripts**

```
define command{
       command name check-host-alive
       command line $USER1$/check ping -H $HOSTADDRESS$ -w
  99,99% -c 100,100% -p 1 
 }
```
### • **and the alerts**

```
define command{
        command_name notify-by-email
       command line /usr/bin/printf "%b" "***** Nagios *****\
  n\nNotification Type: $NOTIFICATIONTYPE$\n\nService: 
  $SERVICEDESC$\nHost: $HOSTALIAS$\nAddress: $HOSTADDRESS$\nState:
  $SERVICESTATE$\n\nDate/Time: $LONGDATETIME$\n\nAdditional Info:\
  n\n$SERVICEOUTPUT$" | /bin/mail -s "** $NOTIFICATIONTYPE$ alert 
  - $HOSTALIAS$/$SERVICEDESC$ is $SERVICESTATE$ **" $CONTACTEMAIL$
 }
```
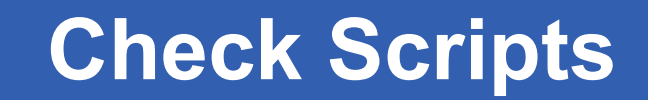

- **Standard nagios-plugins rpm:**
	- check\_load, check\_disk
	- check\_ldap, check\_mysql
	- And many others!

GGGG

- **Writing your own check scripts is easy, can be in any language.**
	- Active scripts just need to set the exit status and output a single line of text
	- Passive checks just write a single line to the server's command file

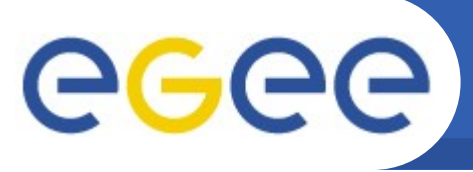

## **Object Definition – Contacts**

Enabling Grids for E-sciencE

#### • **Contacts are the people who receive the alerts:**

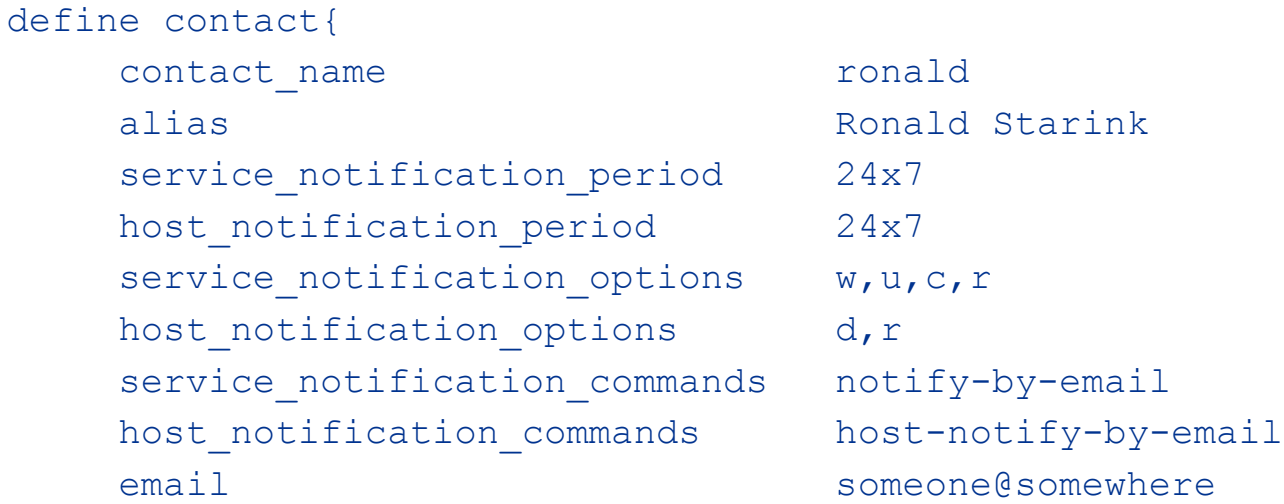

### • **Contactgroups group contacts:**

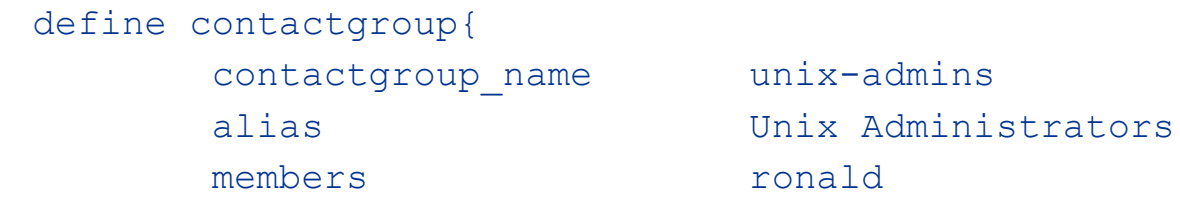

}

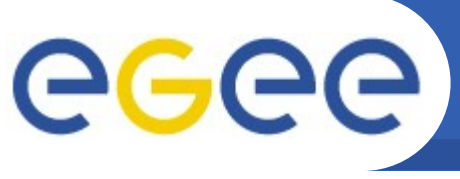

# **Object Definition – Time Period**

Enabling Grids for E-sciencE

### • **Time periods define when things, checks or alerts, happen:**

define timeperiod{

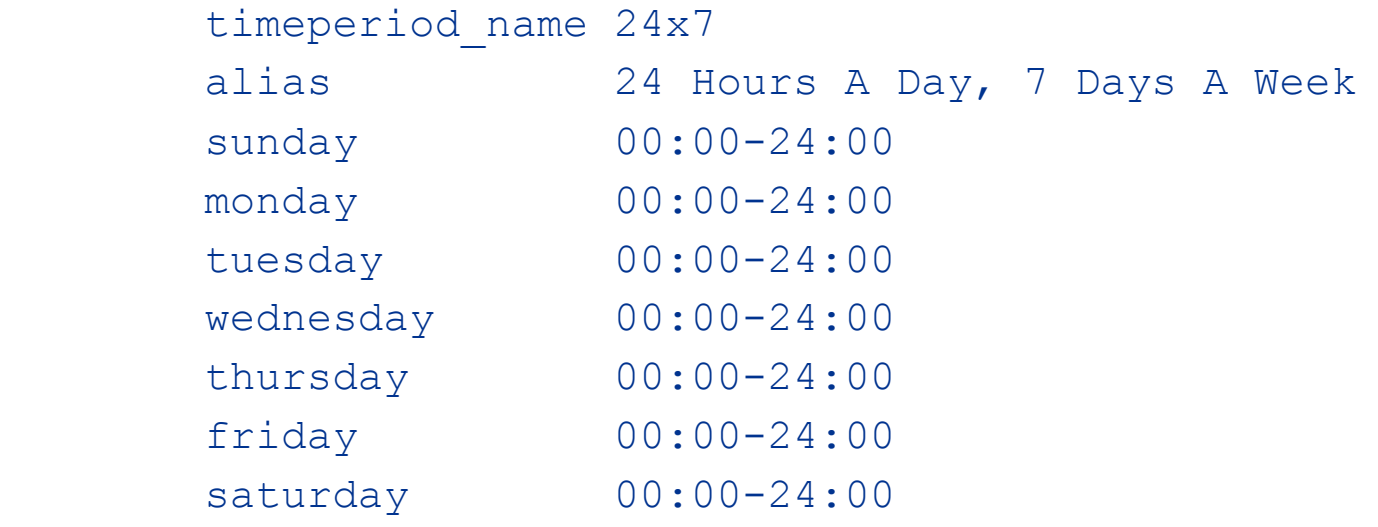

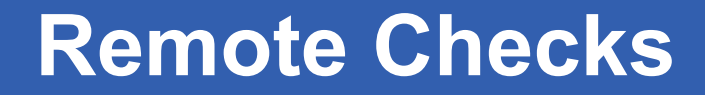

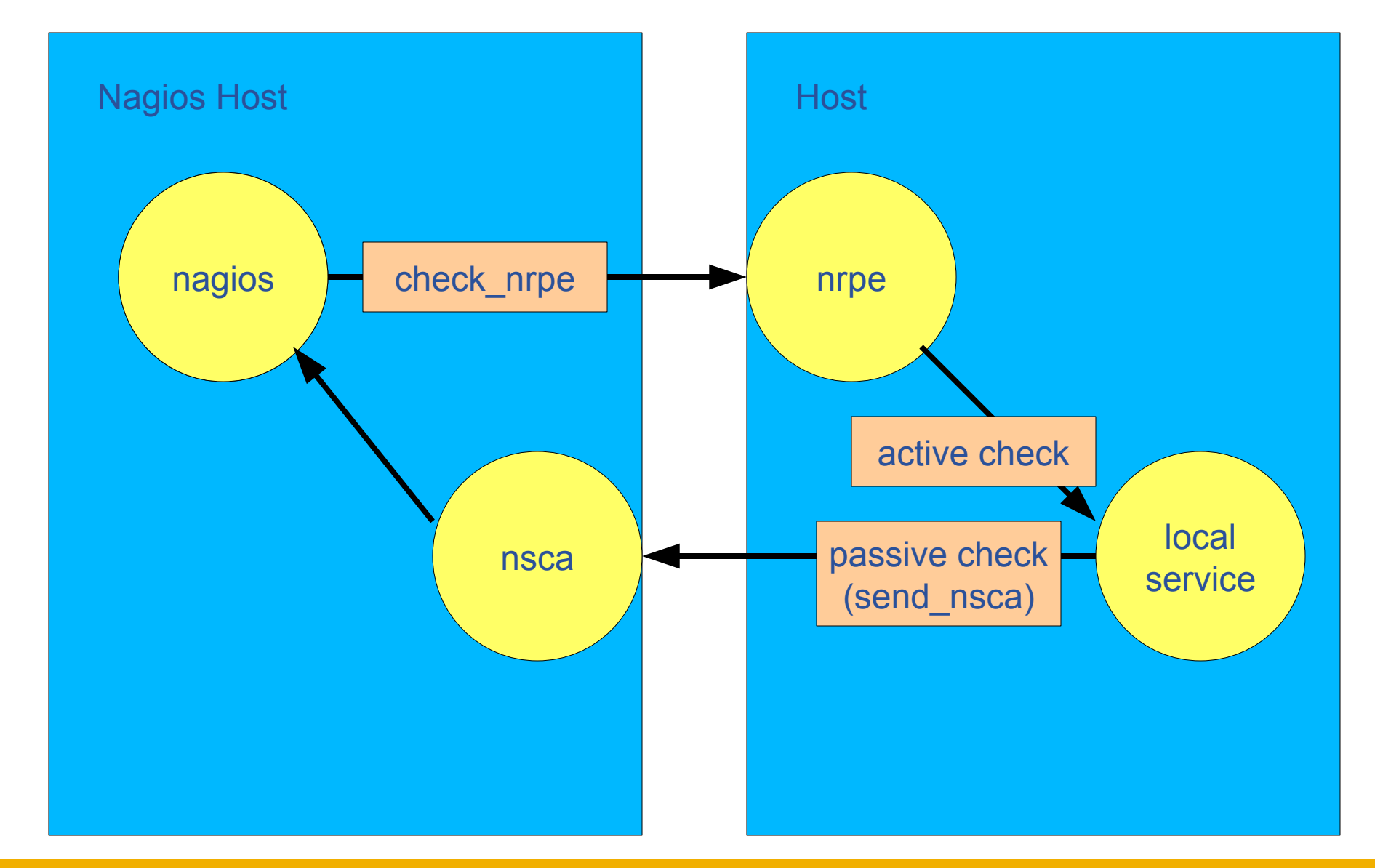

EGEE-III INFSO-RI-222667

eeee

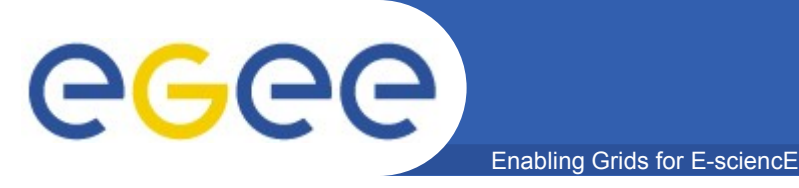

### • **NRPE:**

– a daemon that runs on a remote host to be checked

– a corresponding check script on the Nagios server

### • **Nagios daemon runs the check\_nrpe script, which contacts the NRPE daemon, which runs the check script locally and returns the output:**

Nrpe.cfg (on remote host):

```
command[check_load]=/usr/lib/nagios/plugins/check_load -w 15,10,5 -c 
  30,25,20
```

```
Nagios.cfg (on Master server):
define command{
         command_name check_nrpe_load
         command_line $USER1$/check_nrpe -H $HOSTADDRESS$ -c 
  check_load
```
**}**

### • **Check script runs under non-root account**

– May have to use sudo to perform certain checks

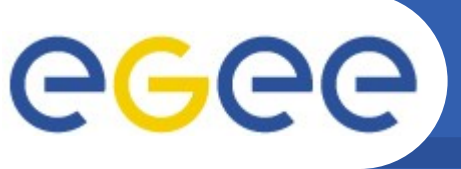

### **NRPE configuration**

Enabling Grids for E-sciencE

```
pid_file=/var/run/nrpe.pid
server port=5666
nrpe_user=nrpe
nrpe_group=nrpe
dont_blame_nrpe=0
debug=0
command_timeout=60
command[check_users]=/usr/lib64/nagios/plugins/check_users -w 
  5 -c 10
command[check_zombie_procs]=/usr/.../check_procs -w 5 -c 10 -s 
  Z
command[check_load]=/usr/.../check_load -w 30,20,10 -c 
  45,30,20
command[check_total_procs]=/usr/.../check_procs -w 300 -c 400
command[check_system_disk]=/usr/.../check_disk -w 20% -c 10% 
     -p /dev/sda2
command[check_scratch_disk]=/usr/.../check_disk -w 20% -c 10% 
     -p /dev/sda5
```
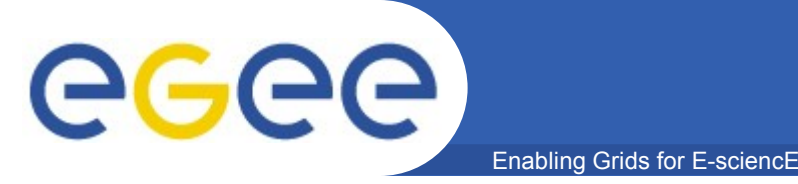

- **For some services running a script to check their state every few minutes (so called active checking) is not the best way.**
	- Service has its own internal monitoring
	- One script can efficiently check the status of multiple related services
- **The nagios service can be set to read "commands" from a named pipe**
	- Any process can then write in a line updating the status of a service (passive check)
	- Web frontend's cgi script can also write commands to the file to disable checks or notifications for a host or service for example.

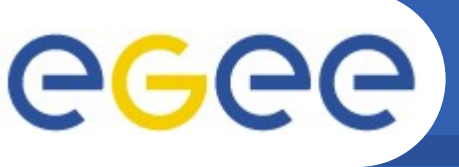

- **NSCA, is a script/daemon pair that allow remote hosts to run passive checks and write the results into that nagios server's command file.**
	- Check script on remote host uses script send\_nsca to forward the result to the nsca daemon on the server, which writes the result into the command file
	- Check may be initiated by cron
		- **Use random delay not to overflow NSCA!**
	- Can be used with event handlers to produce a hierarchy of Nagios servers

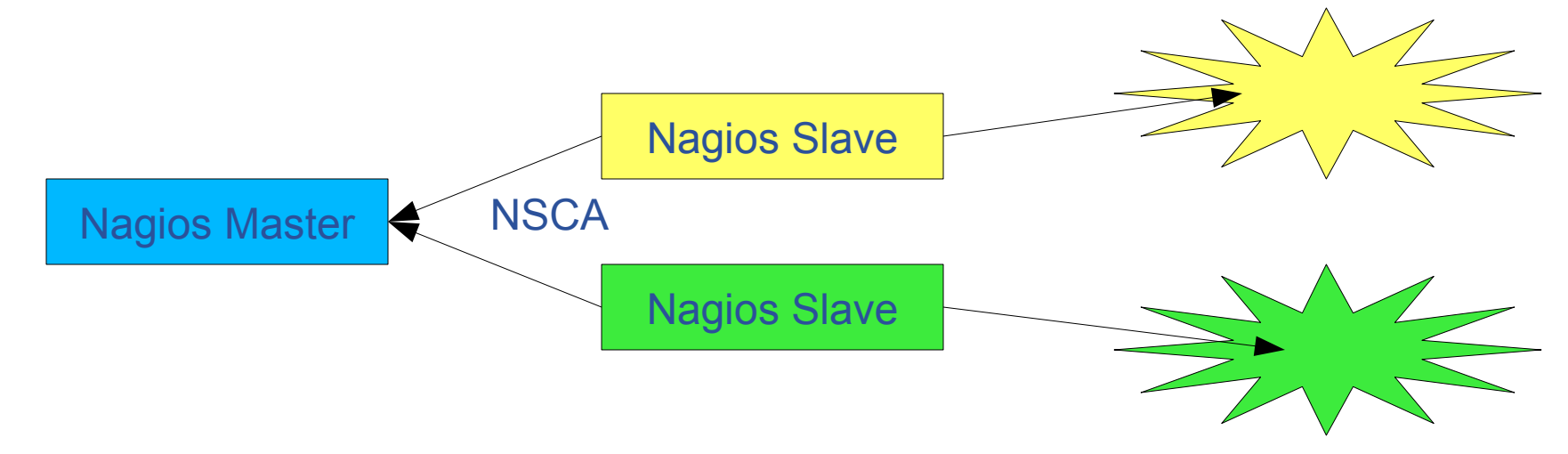

**GGGG Organizing – Host/Service Groups** Enabling Grids for E-sciencE

• **Host and service groups let you group together similar hosts and services:**

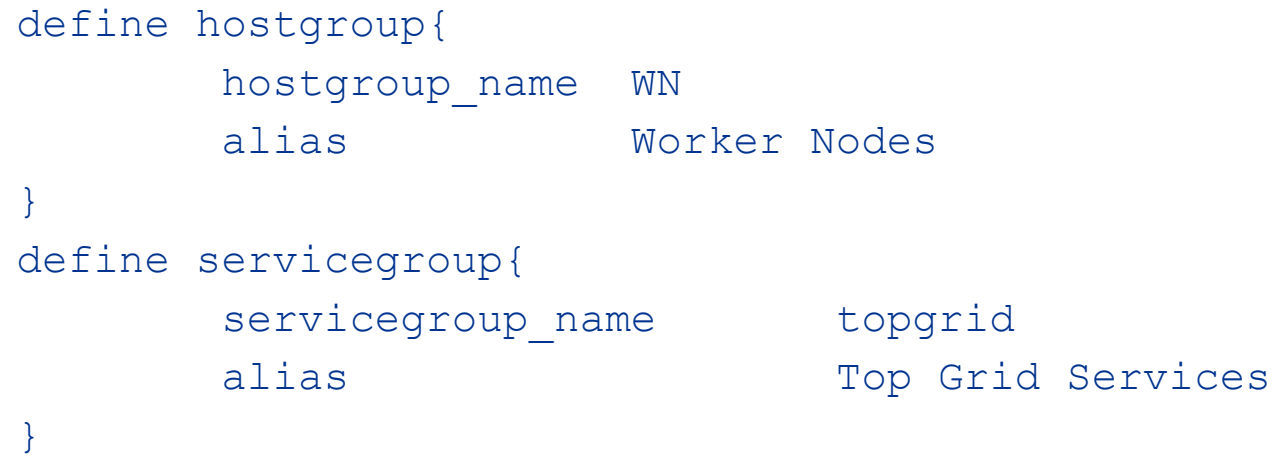

• **Plus a hostgroups or a servicegroups line in the host or service definition**

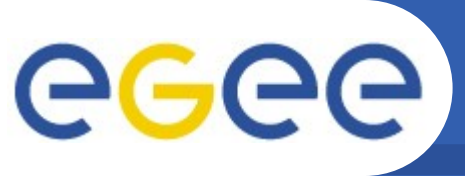

# **Organizing - Templates**

Enabling Grids for E-sciencE

• **You can define templates to make specifying hosts and services easier:**

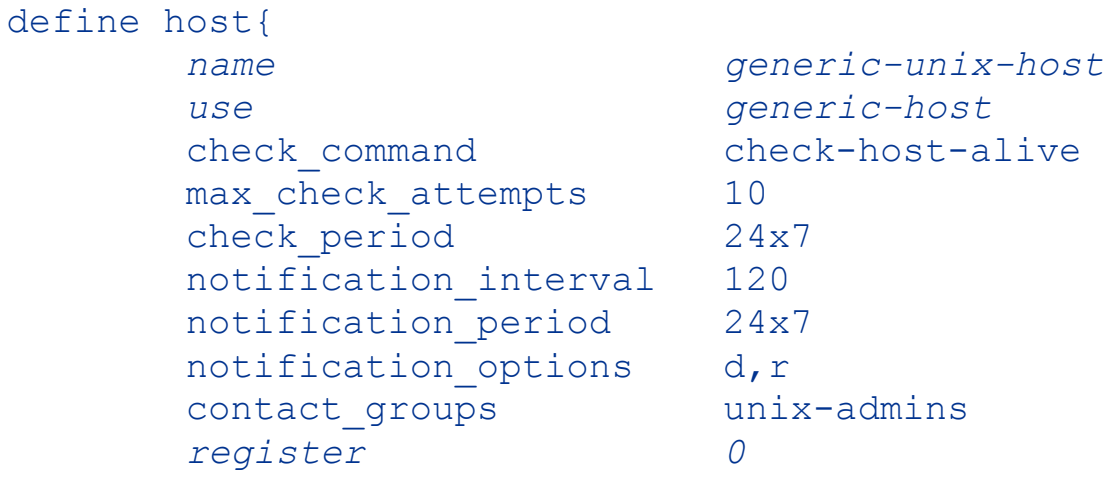

#### • **Reduces a host definition to:**

define host{

 *use generic-grid-frontend-host* host name my-host alias my-host.domain.nl address 192.168.0.1

}

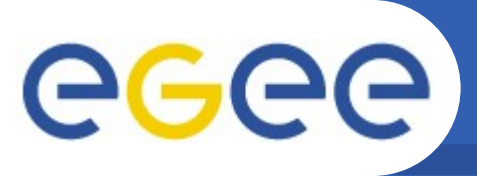

- **Service Hierarchies, services and hosts can depend on other services or hosts so for instance:**
	- If the web server is down don't tell me the web is unreachable
	- If the switch is down don't send alerts for the hosts behind it
- **Event Handlers:**
	- Nagios can attempt to rectify the fault by running an eventhandler
- **Hierarchy of Nagios servers**
	- 1 Master
		- Runs the web frontend
		- Receives test results from slave servers via NSCA
	- *N* Slaves
		- Schedule checks on a specific cluster

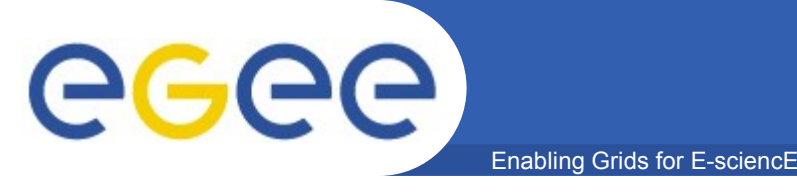

- **The cgi scripts, templates and style sheets that build the web pages can be edited to add extra information**
- **Nagios has a myriad of other features not touched upon here from state stalking to flap detection, notification escalations to scheduling network, host or service downtimes**

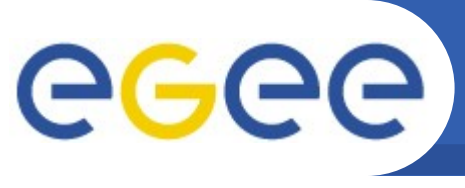

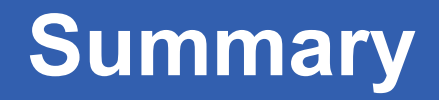

- **Nagios is a very useful and flexible tool for sysadmins to know the state of their systems**
- **It may seem intimidating when you first look at it**
- **Advice:**
	- Install it on your test node (though this may well end up as your master server)
	- Run a few check scripts by hand to get the feel for them
	- Set up a simple config file that runs a few checks on the local host
	- Install nrpe on the host and nrpe and nagios-plugins on a remote host
	- Run check nrpe by hand to get it working, then add a couple of simple checks on the remote host
	- NOW THINK ABOUT HOW YOU WANT TO ORGANIZE YOUR CONFIG FILES
	- Now add hosts and service until you run out, then write some more
	- Make backups of your configurations, store them under revision control, use Quattor ;-)